ICT活用ミニハンドブック

## Googleスライドの同時編集機能で、 児童生徒の協働学習を効率よく実施 編

#### 北海道教育委員会

#### Googleスライド (Googleスライドとは?)

Googleスライドとは、プレゼンテーション資料を作成するためのアプリケーションです。 学校では、プレゼンテーションのみならず、学習ツールとしても活用できます。 当ハンドブックでは、協働学習を効率よく実施するための学習ツールの例を紹介します。

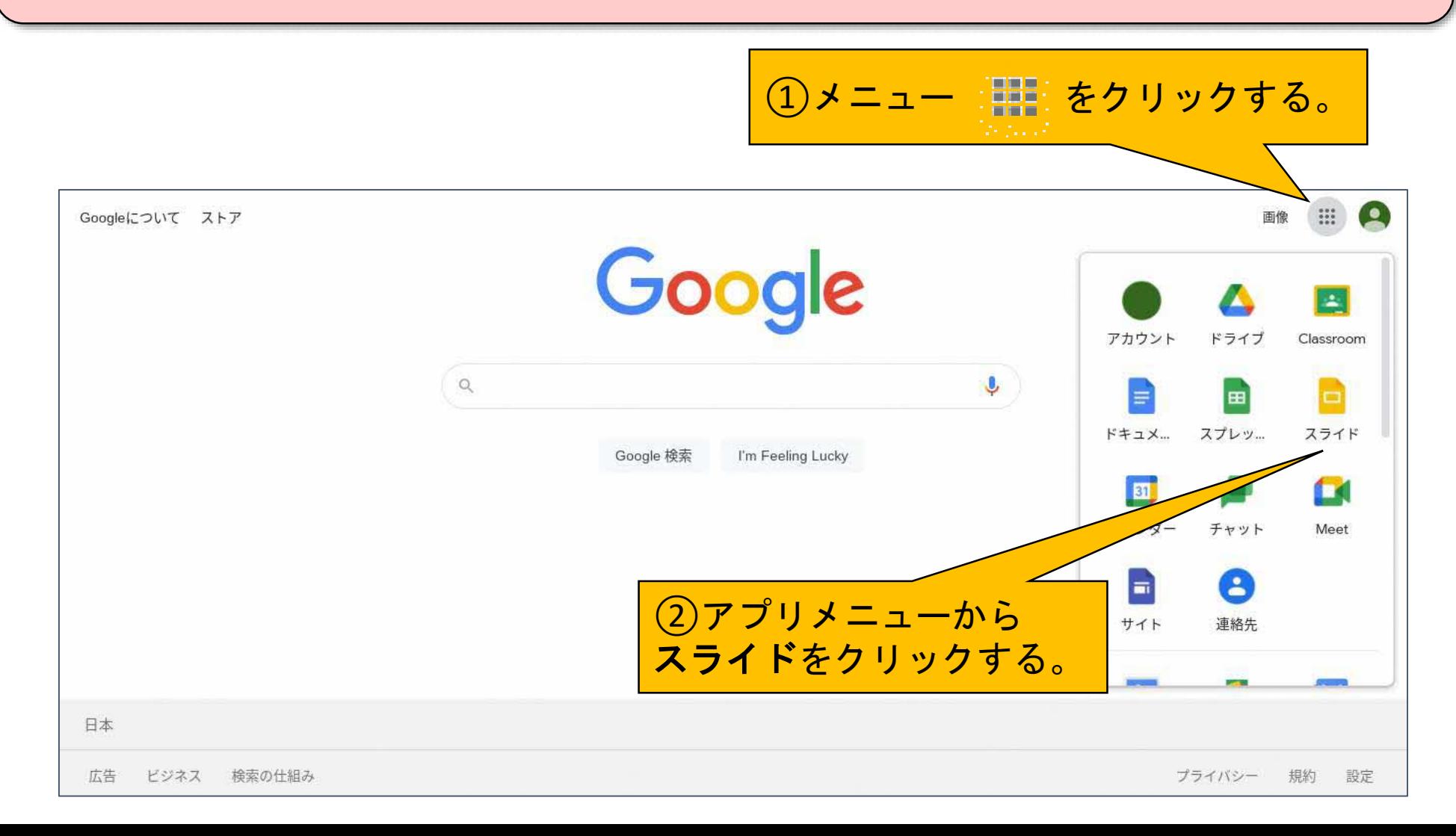

### Googleスライド (新規作成)

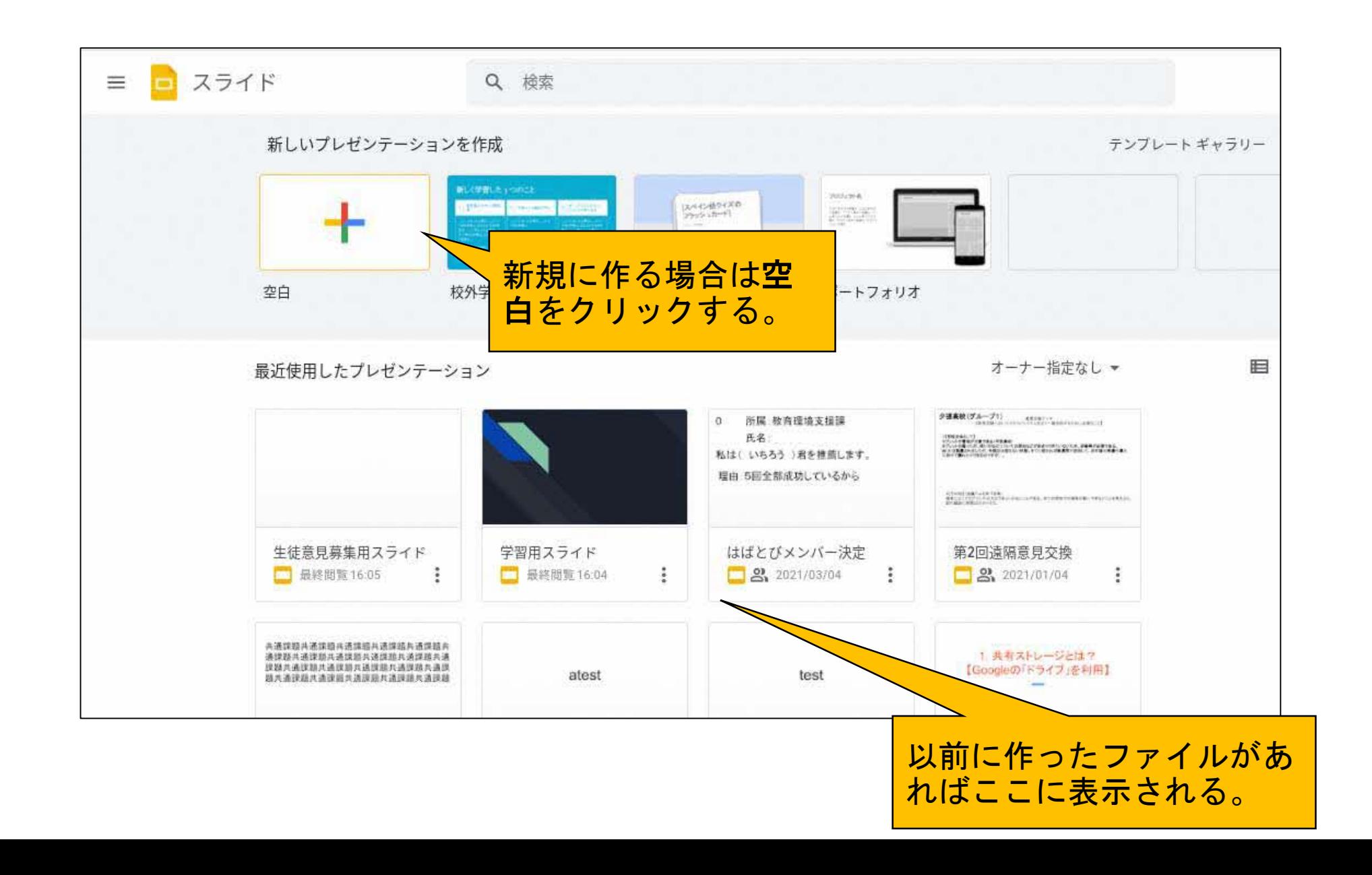

### Googleスライド (使い方)

#### ※基本的な操作方法は、Windowsのパワーポイントと同じです。

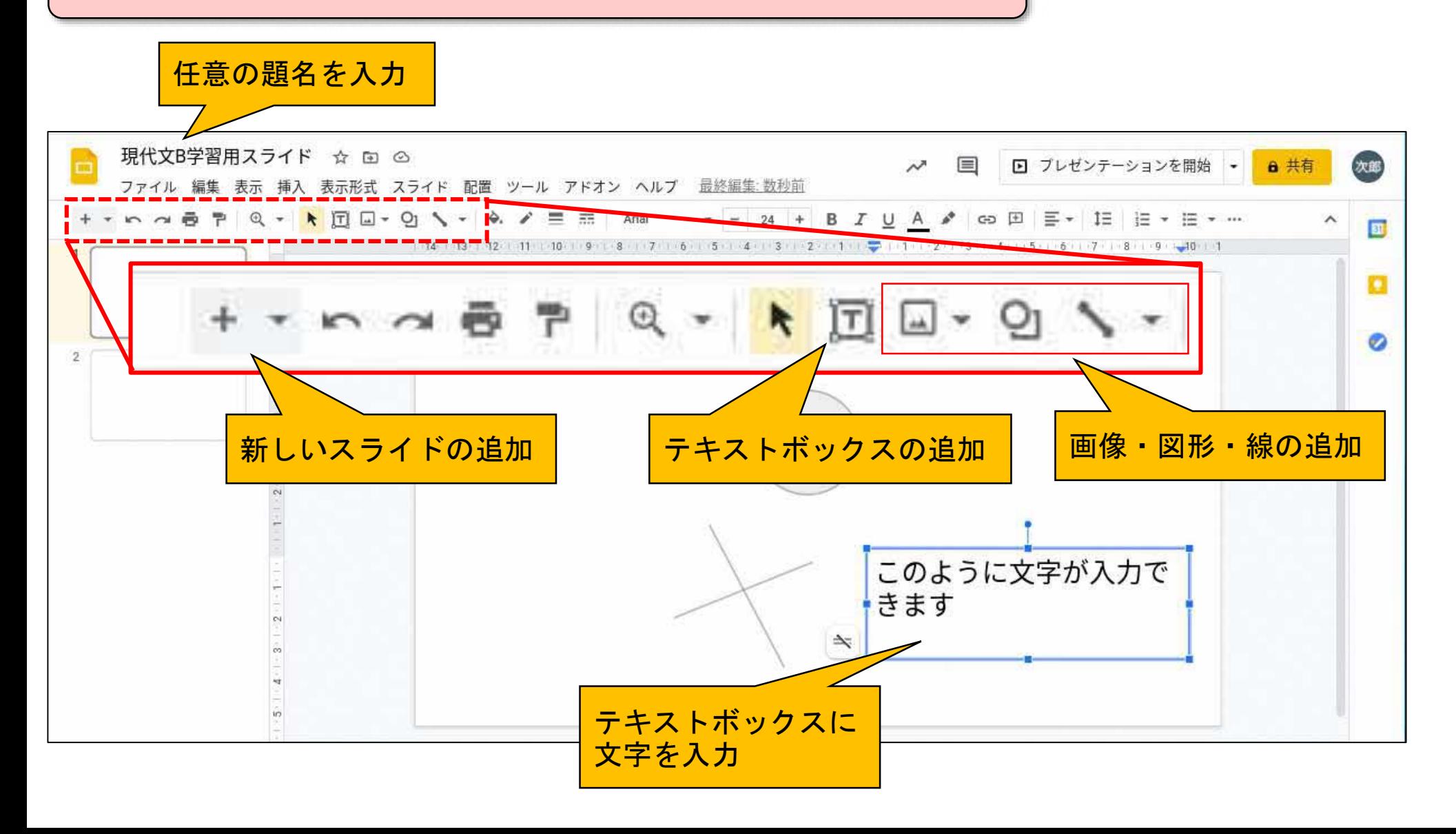

# |Googleスライド (教材の作成)

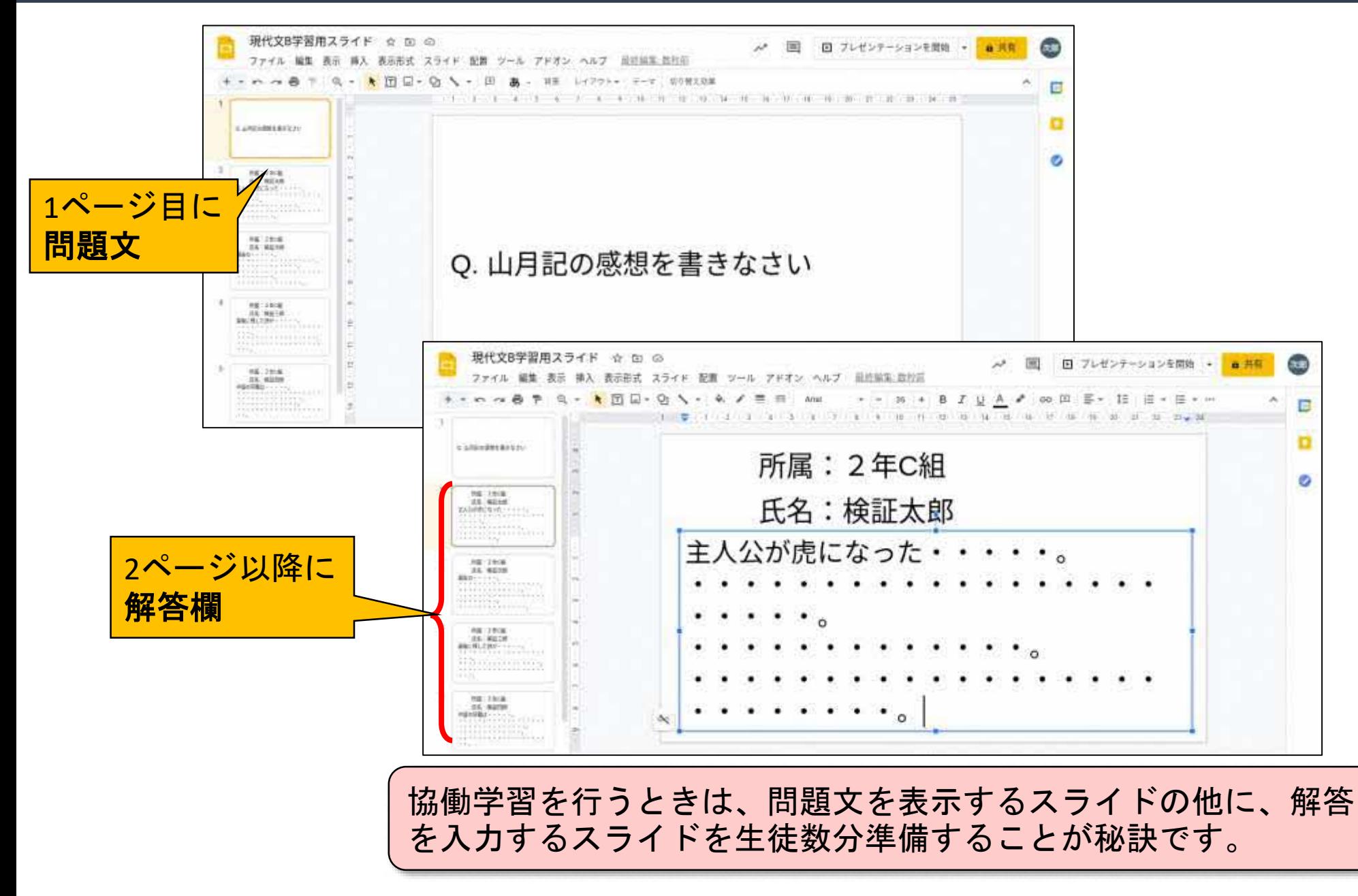

Googleスライド (共有)

1つのファイルを複数の生徒が同時に編集できる設定 (共有設定)を行います。

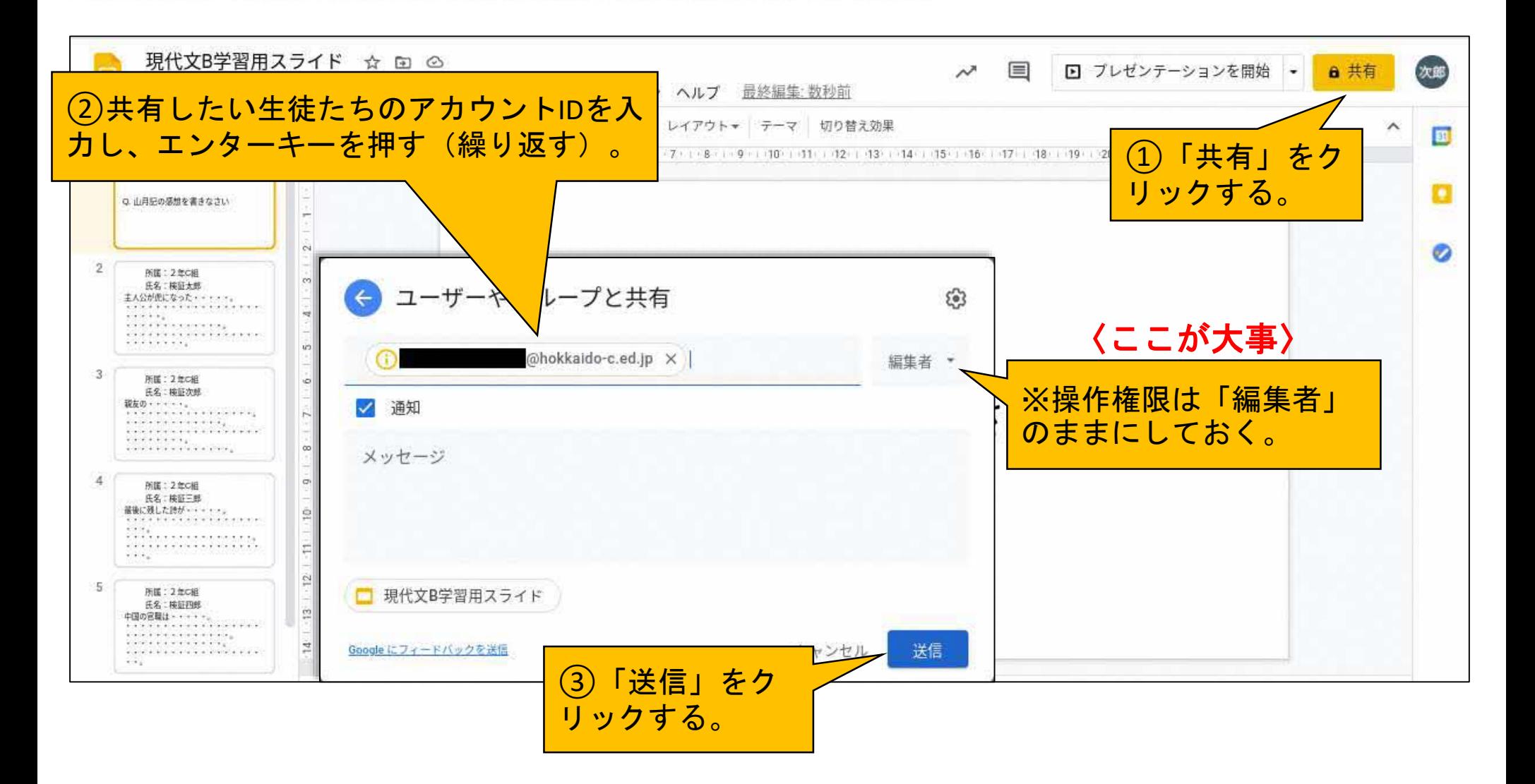

### Googleスライド (ページ毎に編集)

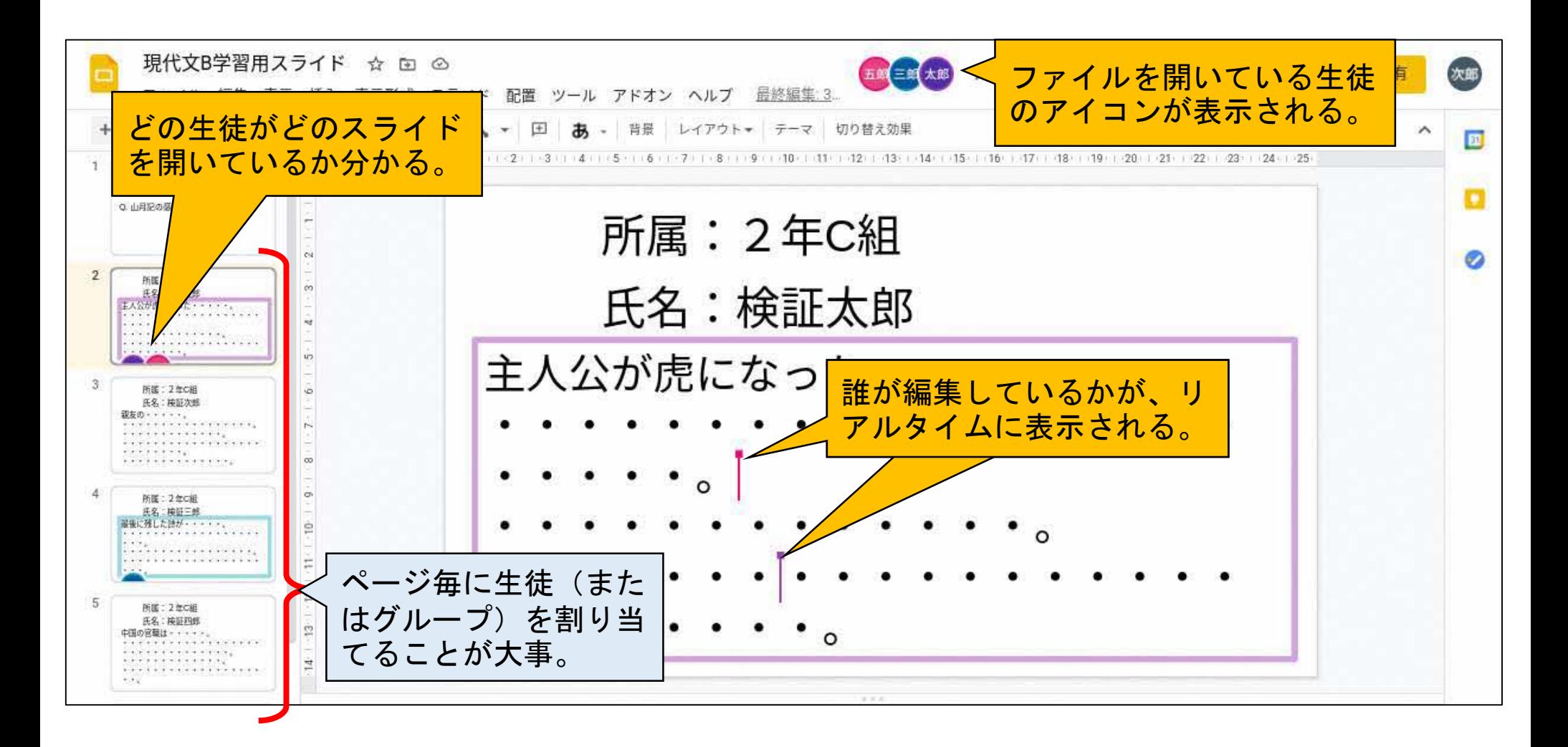

※変更履歴で、誰が何処に何を記入・削除したの かを確認することができます。

Googleスライド (ギャラリー表示)

全スライドを一覧表示する事ができます。 生徒(またはグループ)毎に1枚のスライドを割り当てていれば、 クラス全員の解答を一画面に表示することができます。

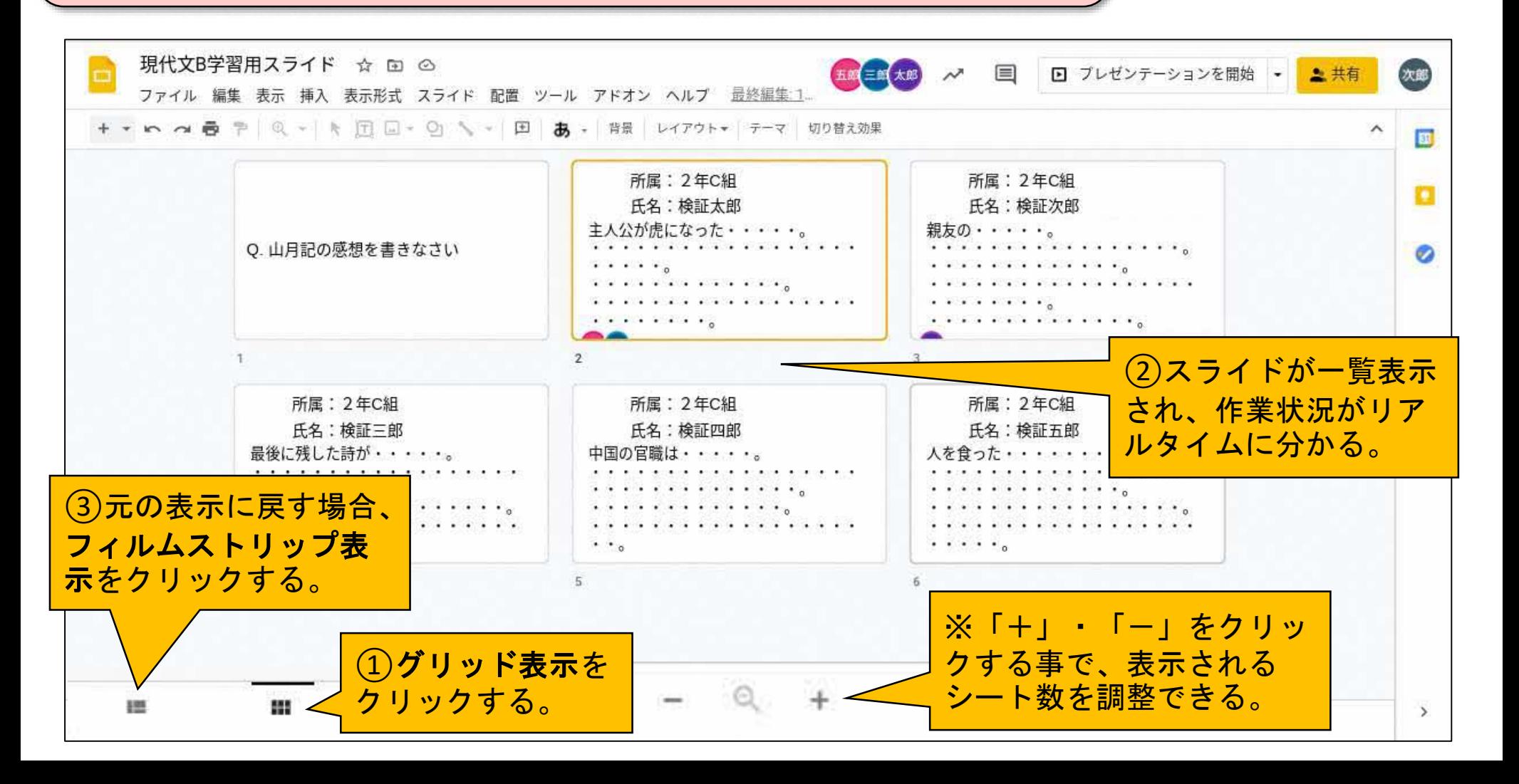

#### 「ICT活用ミニハンドブック」について

- ・このミニハンドブックの内容は、アプリケーション等を使用する際に 最低限必要となる機能に絞って説明するものになっています。 (すぐに使ってみたい時に役立つように)
- ・これ以上の機能等について知りたい場合は、書籍やウェブ上の情報を 参照してください。
- ・授業におけるICTに活用に関する情報は、ICT活用ポータルサイト内の 授業モデル等を参照してください。
- ・アプリケーションのバージョンアップ等に伴い、メニューや機能が 変更になる場合があることをご了承ください。

ICT活用ポータルサイト

http://www.dokyoi.pref.Hokkaido.lg.jp/hk/ict/ 北海道教育庁ICT教育推進局ICT教育推進課

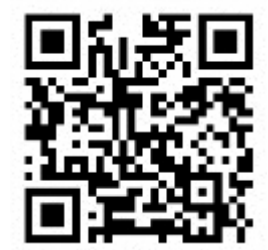